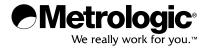

# METROLOGIC INSTRUMENTS, INC. MS9500 Voyager® Series Single-Line Hand Held Laser Scanner Installation and User's Guide

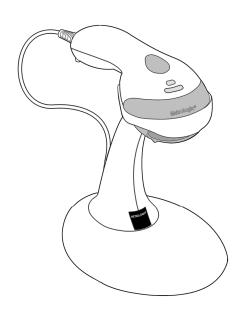

# Copyright © 2008 by Metrologic Instruments, Inc. All rights reserved. No part of this work may be reproduced, transmitted, or stored in any form or by any means without prior written consent, except by reviewer, who may quote brief passages in a review, or provided for in the Copyright Act of 1976. Trademarks Metrologic is a registered trademark of Metrologic Instruments, Inc. Products identified in this document are hereby acknowledged as trademarks, registered or otherwise, of Metrologic Instruments, Inc. or their respective companies.

# TABLE OF CONTENTS

| Introduction                                        |    |
|-----------------------------------------------------|----|
| Product Overview                                    | 1  |
| Scanner and Accessories                             | 2  |
| Scanner Components                                  | 4  |
| The PowerLink Cable                                 |    |
| Disconnecting                                       | 5  |
| Connecting                                          | 5  |
| Labels                                              | 6  |
| Maintenance                                         | 6  |
| Installing the Scanner to the Host System           |    |
| RS232, Laser Emulation, and Light Pen Emulation     | 7  |
| RS485                                               | 8  |
| Keyboard Wedge                                      | 9  |
| Stand-Alone Keyboard                                | 10 |
| Integrated USB                                      |    |
| Full Speed                                          | 11 |
| Low Speed                                           | 11 |
| The MS9540 VoyagerCG® Series                        |    |
| How to Use CodeGate® and the Manual Activation Mode | 12 |
| Three Modes of Operation                            | 12 |
| Stand Kits                                          |    |
| Types                                               | 13 |
| Assembly                                            | 14 |
| Indicators                                          |    |
| Audible                                             | 17 |
| Visual                                              | 18 |
| Failure Modes                                       | 19 |
| Configuration Modes                                 | 20 |
| Upgrading the Firmware                              | 23 |
| Depth of Field                                      | 24 |

# TABLE OF CONTENTS

| IR Activation Range                      | 25 |
|------------------------------------------|----|
| Applications and Protocols               | 26 |
| Troubleshooting Guide                    | 27 |
| RS232 Demonstration Program              | 30 |
| Design Specifications                    |    |
| Operational                              | 31 |
| Mechanical                               | 32 |
| Electrical                               | 32 |
| Environmental                            | 32 |
| Default Settings                         | 33 |
| Scanner and Cable Terminations           |    |
| Scanner Pinout Connections               | 38 |
| Cable Connector Configurations           | 40 |
| Limited Warranty                         | 42 |
| Regulatory Compliance                    |    |
| Safety                                   | 43 |
| EMC                                      | 44 |
| Patents                                  | 46 |
| Index                                    | 47 |
| Contact Information and Office Locations | 49 |
|                                          |    |

### **Product Overview**

Metrologic's MS9500 Voyager® series of hand-held (single-line) laser scanners offers the user an aggressive solution for scanning all standard 1D bar codes including GS1 DataBar (RSS) bar codes. The MS9500 series is equipped with both *in-stand* and *out-of-stand* operation enabling hand-held or fixed projection scanning. The MS9520 Voyager model includes all of the same features as the MS9540 Voyager CG model, with the exception of Metrologic's patented CodeGate® technology.

The MS9540, Voyager CG incorporates Metrologic's patented auto-trigger and CodeGate button feature. When a bar code is place in the scanner's IR range, the auto-trigger activates the laser enabling the user to align the visible laser line over the bar code selected for scanning. The user can then press the CodeGate button, to transmit the data to the host system. When the MS9540 is placed in the stand the CodeGate button feature will automatically deactivating for hands free operation.

Some additional key product features for the MS9500 series include:

- Auto-trigger operation and auto-stand detect
- CodeGate data transmission technology (MS9540 only)
- Flash upgradeable firmware
- Easy configuration with MetroSelect<sup>®</sup> bar codes and MetroSet<sup>®</sup>2
   Windows<sup>®</sup> compatible software
- Support for common interfaces including USB (see chart below)

| VOYAGER     | <b>V</b> OYAGER <i>CG</i> | INTERFACE                                                       |
|-------------|---------------------------|-----------------------------------------------------------------|
| MS9520 - 00 | MS9540 - 00               | Laser Emulation RS232 Transmit/Receive                          |
| MS9520 - 11 | MS9540 - 11               | RS485 <sup>®</sup> , RS232 (TXD, RXD, RTS, CTS)                 |
| MS9520 - 14 | MS9540 – 14               | RS232 (TXD, RXD, RTS, CTS, DTR, DSR)                            |
| MS9520 - 38 | MS9540 – 38               | Low Speed USB*, RS232 (TXD, RXD, RTS, CTS)                      |
| MS9520 - 40 | MS9540 - 40               | Full Speed USB, RS232 (TXD, RXD, RTS, CTS)                      |
| MS9520 - 41 | MS9540 – 41               | RS232/Light Pen Emulation                                       |
| MS9520 – 47 | MS9540 – 47               | Keyboard Wedge, Stand-Alone Keyboard and RS232 Transmit/Receive |

<sup>\*</sup> Configurable for Keyboard Emulation Mode or Serial Emulation Mode. The default setting is Keyboard Emulation Mode.

Applicable for IBM<sup>®</sup> host applications.

### **Scanner and Accessories**

| BASIC KIT              |                                                                                          |  |
|------------------------|------------------------------------------------------------------------------------------|--|
| Part #                 | Description                                                                              |  |
| MS9520<br>or<br>MS9540 | Voyager Bar Code Scanner or VoyagerCG Bar Code Scanner with CodeGate                     |  |
| 00-02544               | MetroSelect Single-Line Configuration Guide*                                             |  |
| 00-02410               | MS9500 Voyager Series Single-Line Hand Held Laser Scanner Installation and User's Guide* |  |

<sup>\*</sup> Available for download on the Metrologic website - <u>www.metrologic.com</u>

| OPTIONAL ACCESSORIES |                                                                                                    |  |  |
|----------------------|----------------------------------------------------------------------------------------------------|--|--|
| Part #               | Description                                                                                          |  |  |
| AC to DC             | Power Transformer - Regulated 5.2VDC @ 1A output.                                                    |  |  |
| 46-00525             | 90VAC to 255VAC, United States, Canada and Japan                                                     |  |  |
| 46-00526             | 90VAC to 255VAC, Continental European                                                                |  |  |
| 46-00527             | 90VAC to 255VAC, United Kingdom                                                                      |  |  |
| 46-00528             | 90VAC to 255VAC, Australia                                                                           |  |  |
| 46-00529             | 90VAC to 255VAC, China                                                                               |  |  |
|                      |                                                                                                    |  |  |
| 53-53000 <i>x</i> -3 | RS232 PowerLink Cable with Built in Power Jack Black, <i>Coiled</i> Cord, with Long Strain Relief    |  |  |
| 59-59000 <i>x</i> -3 | RS232 PowerLink Cable with Built in Power Jack Black, <i>Straight</i> cord, with Short Strain Relief |  |  |
| 53-53002 <i>x</i> -3 | Keyboard Wedge PowerLink Cable with Adapter Cable Black, Coiled cord, with Long Strain Relief        |  |  |
| 53-53020 <i>x</i> -3 | Stand Alone Keyboard Wedge PowerLink Cable Black, Coiled cord, with Long Strain Relief               |  |  |

Other items may be ordered for the specific protocol being used. To order additional items, contact the dealer, distributor or call Metrologic's Customer Service Department at 1-800-ID-METRO or 1-800-436-3876.

### **Scanner and Accessories**

|                                                                                                    | OPTIONAL ACCESSORIES                                                                                               |  |
|----------------------------------------------------------------------------------------------------|----------------------------------------------------------------------------------------------------|--|
| Part #                                                                                                    | Description                                                                                                    |  |
| 53-53213 <i>x</i> -N-3                                                                                                    | USB Full Speed Cable Locking Plus-Power™ Type A,<br>Black, Coiled Cord with Long Strain Relief                     |  |
| 53-53214 <i>x</i> -N-3                                                                                                    | USB Full Speed Cable Locking Plus-Power™ Type A,<br>Black, Coiled Cord with Long Strain Relief, Extended<br>Length |  |
|                                                                                                    | Not for use with Low Speed USB scanners. Use with Full Speed USB scanners only.                                    |  |
| 53-53235 <i>x</i> -N-3                                                                                                    | USB Low Speed Communication Cable, Type A Black, Coiled Cord with Long Strain Relief                               |  |
| MVC**                                                                                                    | RS485 <sup>®</sup> Metrologic Voltage Converter Cable ±12VDC to +5.2VDC                                            |  |
| ** Contact a Metrologic customer service representative for additional information on the MVC converter cable series and the host connections available. |                                                                                                    |  |
| 46-46128 Free-Standing Stand with Accessories                                                                                                    |                                                                                                    |  |
| 46-46351 Hard Mount Accessory Kit (used with kit #46-46128)                                                                                              |                                                                                                    |  |
| 46-46508 Wall Mount Hanger Accessory Kit                                                                                                    |                                                                                                    |  |

Other items may be ordered for the specific protocol being used. To order additional items, contact the dealer, distributor or call Metrologic's Customer Service Department at 1-800-ID-METRO or 1-800-436-3876.

 $<sup>\</sup>ensuremath{^{\, \bullet}}$  Applicable for IBM  $\ensuremath{^{\! @}}$  host applications.

### **Scanner Components**

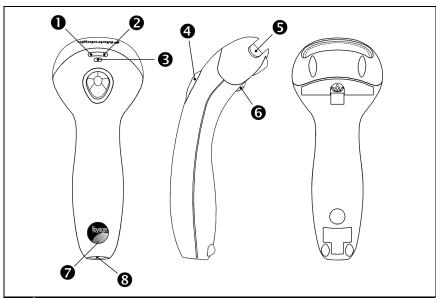

| No. | Item Description         |                                                                                 |  |
|-----|--------------------------|---------------------------------------------------------------------------------|--|
| 1   | Green LED <sup>◆</sup>   | See Visual Indicators on page 18                                                |  |
| 2   | Red LED <sup>◆</sup>     | See Visual Indicators on page 18                                                |  |
| 3   | Yellow LED <sup>◆◆</sup> | See Visual Indicators on page 18                                                |  |
| 4   | Button**                 | See How to use CodeGate on page 12                                              |  |
| 5   | Red Window               | Laser Aperture                                                                  |  |
| 6   | Speaker                  | See Audible Indicators on page 17                                               |  |
| 7   | Cable Release Pin-Hole   | See The PowerLink Cable on page 5                                               |  |
| 8   | Cable Connection         | 10-pin RJ45, Female Socket,<br>See <i>Scanner Pinout Connections</i> on page 38 |  |

Figure 1. Scanner Components

- In some custom units the standard green LED has been replaced with a blue LED and the red LED has been replaced with a white LED.
- Items are provided with the MS9540, VoyagerCG model only.

### Disconnecting the PowerLink Cable

Before removing the cable from the scanner, Metrologic recommends that the power on the host system is off and the power supply has been disconnected from the PowerLink cable.

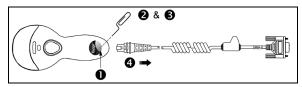

Figure 2.

- 1. Locate the small 'pin-hole' on the top of the unit near the bottom of the Voyager logo.
- 2. Bend an ordinary paperclip into the shape shown above.
- 3. Insert the paperclip (or other small metallic pin) into the small 'pin-hole'.
- There will be an audible *click* when the connector lock releases. Pull gently
  on the strain-relief of the PowerLink cable to separate the cable from the
  scanner.

### **Connecting the PowerLink Cable**

Important: If the PowerLink cable is not fully latched, the unit can power intermittently.

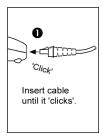

Fiaure 3.

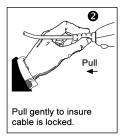

Figure 4.

### Labels

Every scanner has labels and molded text located on the underside of the unit. The labels and text contain important information such as the unit's date of manufacture, serial number, CE and caution information. Figure 5 provides examples of the labels and the molded text.

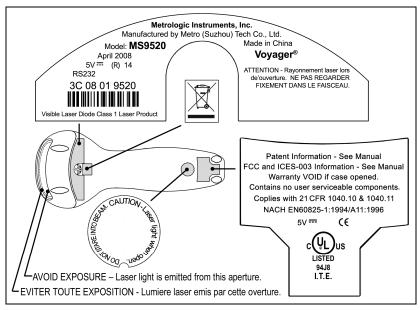

Figure 5 . Molded Text and Label Examples

### Caution:

 $\bigwedge^{n}$ 

To maintain compliance with applicable standards, all circuits connected to the scanner must meet the requirements for SELV ( $\underline{S}$ afety  $\underline{E}$ xtra  $\underline{L}$ ow  $\underline{V}$ oltage) according to EN/IEC 60950-1.

To maintain compliance with standard CSA-C22.2 No. 60950-1/UL 60950-1 and norm EN/IEC 60950-1, the power source should meet applicable performance requirements for a limited power source.

### **Maintenance**

Smudges and dirt on the unit's window can interfere with the unit's performance. If the window requires cleaning, use only a mild glass cleaner containing no ammonia. When cleaning the window, spray the cleaner onto a lint free, non-abrasive cleaning cloth then gently wipe the window clean.

If the unit's case requires cleaning, use a mild cleaning agent that does not contain strong oxidizing chemicals. Strong cleaning agents may discolor or damage the unit's exterior.

### RS232, Laser Emulation, and Light Pen Emulation

- 1. Turn off the host system.
- 2. Connect the 10-pin RJ45 male connector into the jack on the scanner. There will be an audible click when the connector lock engages.

If the scanner is receiving power from the host system. skip to step #5.

- Connect the L-shaped plug of the 3. power supply into the power jack on the Powerl ink cable.
- Verify the AC input requirements of the power supply match the AC outlet. Connect the power supply into an AC outlet. The outlet should be near the equipment and easily accessible.
- Connect the Powerl ink cable to 5. the proper port on the host system.

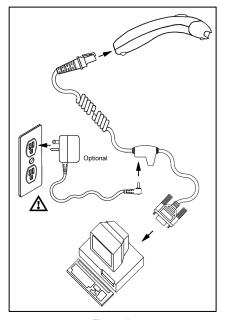

Figure 6.

6. Turn on the host system.

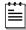

Plugging the scanner into a port on the host system does not guarantee that scanned information will be communicated properly to the host system. Please refer to the MetroSelect Single-Line Configuration Guide or MetroSet2's help files for instructions on changing the scanner's factory default configuration. The scanner and host system must use the same communication protocols.

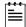

All MS95x0-**00** scanners leave the factory with the *Laser Emulation* Mode enabled. If you recall defaults while re-configuring your scanner the Laser Emulation Mode will no longer be enabled. Refer to the MS95x0-00 Laser Emulation Mode section of the MetroSelect Single-Line Configuration Guide for information on enabling the Laser Emulation Mode.

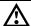

### RS485\*

- 1. Turn off the host system.
- Plug the male 10-pin RJ45 end of the MVC cable into the 10-pin socket on the scanner. You will hear a 'click' when the connection is made.
- Connect the other end of the MVC cable to the host device.
- 4. Turn on the host system.

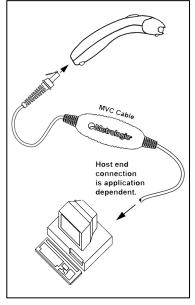

Figure 7.

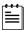

Plugging the scanner into a port on the host system does not guarantee that scanned information will be communicated properly to the host system. Please refer to the MetroSelect Single-Line Configuration Guide or MetroSet2's help files for instructions on changing the scanner's factory default configuration. The scanner and host system must use the same communication protocols.

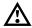

<sup>♦</sup> Applicable for IBM® host applications.

### **Keyboard Wedge**

- 1. Turn off the host system.
- Connect the 10-pin RJ45 male connector into the jack on the scanner. You will hear a 'click' when the connection is made.
  - If the scanner is receiving power from the host system, skip to step #5.
- Connect the L-shaped plug of the power supply into the power jack on the PowerLink cable.
- 4. Verify the AC input requirements of the power supply match the AC outlet. Connect the power supply into an AC outlet. The outlet should be near the equipment and easily accessible.
- 5. Disconnect the keyboard from the PC.
- Connect the PowerLink cable to the keyboard and the PC's keyboard port. If necessary use the supplied adapter cable (5-pin male DIN to 6-pin female mini DIN adapter).

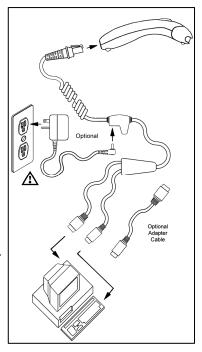

Figure 8.

7. Power up the host system.

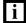

Plugging the scanner into a port on the host system does not guarantee that scanned information will be communicated properly to the host system. Please refer to the MetroSelect Single-Line Configuration Guide or MetroSet2's help files for instructions on changing the scanner's factory default configuration. The scanner and host system must use the same communication protocols.

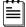

Powering the MS95x0-47 directly from the computer can sometimes cause interference with the operation of the scanner or the computer. Not all computers supply the same current through the keyboard port, explaining why a scanner may work on one computer and not another. Contact a Metrologic Customer Service Representative if you require an external power supply.

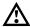

### Stand-Alone Keyboard

- 1. Turn off the host system.
- Connect the 10-pin RJ45 male connector into the jack on the scanner. You will hear a 'click' when the connection is made.
  - If the scanner is receiving power from the host system, skip to step #5.
- Connect the L-shaped plug of the power supply into the power jack on the PowerLink cable.
- Verify the AC input requirements of the power supply match the AC outlet. Connect the power supply into an AC outlet. The outlet should be near the equipment and easily accessible.
- Connect the PowerLink cable to the keyboard port on the host system.

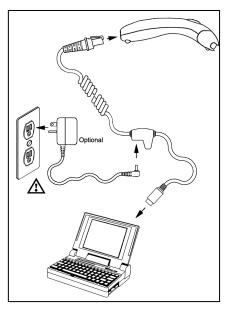

Figure 9.

6. Turn on the host system.

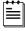

Powering the MS95x0-47 directly from the computer can sometimes cause interference with the operation of the scanner or the computer. Not all computers supply the same current through the keyboard port, explaining why a scanner would work on one computer and not another. Contact a Metrologic Customer Service Representative if you require an external power supply.

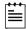

Plugging the scanner into a port on the host system does not guarantee that scanned information will be communicated properly to the host system. Please refer to the MetroSelect Single-Line Configuration Guide or MetroSet2's help files for instructions on changing the scanner's factory default configuration. The scanner and host system must use the same communication protocols.

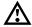

Integrated USB: Full Speed (-40) Low Speed (-38)

- 1. Turn off the host system.
- Connect the 10-pin RJ45 male connector of the USB cable into the jack on the scanner. You will hear a 'click' when the connection is made.
- 3. Connect the other end of the USB cable to the host USB port.
- 4. Turn on the host system.

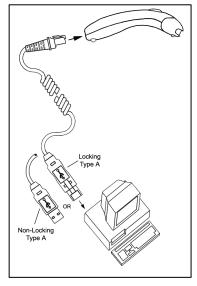

Figure 10.

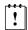

As a default, the MS95x0-38 leaves the factory with USB Keyboard Emulation Mode enabled.

For information on configuring the MS95x0-38 for USB Serial Emulation Mode, please refer to the USB section of the MetroSelect Single-Line Configuration Guide (MLPN 00-02544).

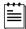

Plugging the scanner into a port on the host system does not guarantee that scanned information will be communicated properly to the host system. Please refer to the MetroSelect Single-Line Configuration Guide or MetroSet2's help files for instructions on changing the scanner's factory default configuration. The scanner and host system must use the same communication protocols.

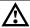

### How to Use CodeGate and the Manual Activation Mode

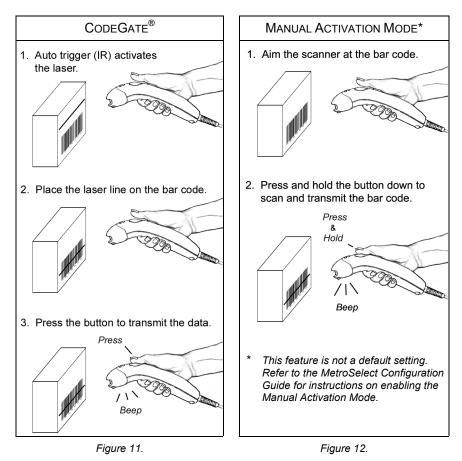

# Three Modes of Operation

Auto Trigger, In-Stand

- · Auto-triggers while in the stand
- Bar code is automatically decoded and transmitted

### CodeGate. Out-of-Stand

- CodeGate activates when removed from the stand
- Bar code data is transmitted when the button is pressed

### Manual Activation Mode\*, Out-of-Stand

- Button activates laser
- Bar code data is scanned and transmitted while button is held down

### Types

### Free Standing Kit #46-46128 (Figure 13)

### Kit Contains:

| a. | Stand                | Qty. | 1 |
|----|----------------------|------|---|
| b. | Apron                | Qty. | 1 |
| c. | Screw, M3 x 6 mm     | Qty. | 2 |
| d. | Washer, #5 x .5 OD   | Qty. | 2 |
| e. | Stand Anchor         | Qty. | 1 |
| f. | M3 x 20 mm Set Screw | Qtv. | 1 |

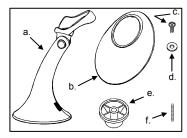

Figure 13.

# 1 2 2

### Optional

# Hard Mount Accessory Kit #46-46351

(Figure 14)

This kit, used in conjunction with the stand kit (#46-46128), can be used to hard mount (bolt) the MS9500 to the countertop.

### Kit Contains:

| a. | Screw, #8 Round Head | Qty. | 4 |
|----|----------------------|------|---|
| b. | Base                 | Qty. | 1 |

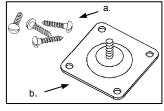

Figure 14.

# Optional

Wall Mount Hanger Accessory Kit #46-46433 (Figure 15)

### Kit Contains:

| a. | Screw #8 Round Head | Qty. | 2 |
|----|---------------------|------|---|
| b. | Wall Mount Hanger   | Qty. | 1 |

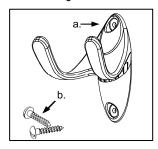

Figure 15.

### Optional Wall Mount Hanger Kit #46-46508 (Figure 16)

Kit Contains:

| a. Wall Mount Hanger               | Qty. 1 |
|------------------------------------|--------|
| b. Wall Mount Base                 |        |
| c. 4.8 x 13 mm, Self Tapping Screw | Qty. 2 |
| d. Double-Sided Adhesive Tape      | Qty. 1 |
| e. #8 Wood Screw                   | Qty. 2 |

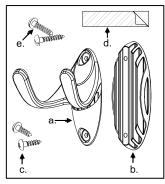

### Assembly

There are two options for assembling the stand. The first option is a self-supporting stand that can be moved freely about on the countertop. The second option is used if the stand will be bolted or hard-mounted to the countertop.

### Stand Option 1: Self-Supported Stand Kit #46-46128

### Step 1

Slide the apron over the stand.

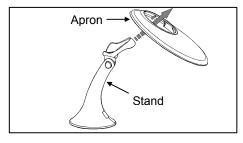

Figure 17.

### Step 2

Position the stand so that it sits under the tab on the apron. Then secure the apron to the stand using the two M3 x 6 mm screws and the two #5 washers provided.

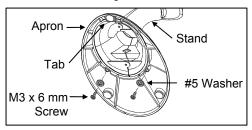

Figure 18.

### Stand Option 2: Hard-Mount Accessory Kit #46-46351

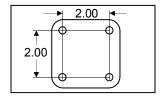

Figure 19.

### Step 1

Drill four #39 holes in the countertop.

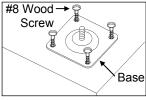

Figure 20.

### Step 2

Secure the base to the countertop with the four #8 wood screws provided.

### **Assembly**

### Stand Option 2: Hard-Mount Kits #46-46128 and #46-46351

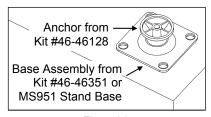

## Step 3

Screw the stand anchor onto the base assembly until it sits flush.

Figure 21.

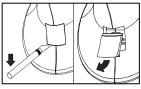

Figure 22.

### Step 4

Remove the logo plate on the stand by gently using an exacto knife to release the plate hook.

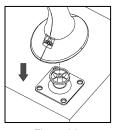

Figure 23.

### Step 5

Position the stand over the base assembly.

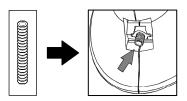

Figure 24.

### Step 6

Secure the stand to the base assembly by installing and tightening the M3 set screw under the logo plate as shown.

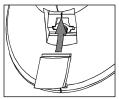

Figure 25.

### Step 7

Snap the logo plate back into place.

### **Assembly**

### Wall Mount, Option 1:

For Kit #46-46508

### Step 1

Drill two #39 pilot holes 3.00" apart.

### Step 2

Attach the *Wall Mount Hanger* to the wall with the two #8 wood screws provided.

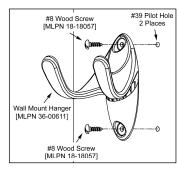

Figure 26.

### Wall Mount, Option 2:

Kit #46-46508

### Step 1

Attach the Wall Mount Base to the Wall Mount Hanger with the two 4.8 x 13 mm self-tapping screws.

### Step 2

Remove <u>one</u> side of the protective backing from the double-sided adhesive tape.

### Step 3

Attach the tape to the back of the Wall Mount Hanger as shown.

### Step 4

Remove the protective backing from the double-sided adhesive tape and apply hook to the wall.

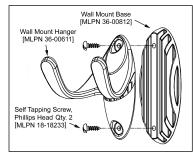

Figure 27.

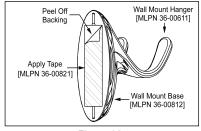

Figure 28.

### **Audible**

When the Voyager is in operation, it provides audible feedback. These sounds indicate the status of the scanner. Eight settings are available for the tone of the beep (normal, 6 alternate tones and no tone). To change the beeper tone, refer to the MetroSelect Single-Line Configuration Guide or MetroSet2's help files.

### One Beep €♪

When the scanner *first* receives power, the green\* LED will turn on, the red\* LED will flash, and the scanner will beep once. The scanner is ready to scan.

When the scanner successfully reads a bar code, the red LED will flash and the scanner will beep once.

### Three Beeps € 🌃

### **During Operation**

When entering the configuration mode, the red\* LED will flash while the scanner simultaneously beeps three times.

When exiting the configuration mode, the scanner will beep three times and the red LED will stop blinking.

Three beeps can also indicate a communication timeout during normal scanning mode if the scanner is configured to give this indication.

### During Start-up

This is a failure indicator. Refer to "Failure Modes" on page 19.

### Three Beeps ◀ଽ♪♪♪

When using the single-code-configuration method, the scanner will sound a 3-combination tone (a single beep then a short pause followed by, a high tone, and a low tone). This beep sequence signals that the single configuration bar code has successfully configured the scanner.

### Razzberry Tone ◀≋

On startup, this tone indicates a failure mode. Refer to "Failure Modes" on page 19.

When in configuration mode, a short razzberry tone will sound if an invalid bar code is scanned.

\* In some *custom* units the standard green LED has been replaced with a blue LED and the red LED has been replaced with a white LED.

### Visual

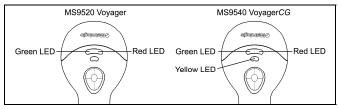

Figure 29. LED Configuration

The MS9540 has three LED indicators located on the head of the scanner. The MS9520 has two LED indicators located on the head of the scanner. When the scanner is in operation, the flashing, or stationary activity of the LEDs indicates the status of the scanner and the current scan.

### All LEDs are Off

The LEDs will not be illuminated if the scanner is not receiving power from the host or transformer.

The scanner is in stand-by mode, and CodeGate is enabled. Present a bar code to the scanner and the green LED will turn on when the laser turns on.

### Steady Yellow (MS9540's Only)

The CodeGate button is not active. If a bar code is in the scan field, the laser will turn on. The bar code will be decoded and transmitted to the host automatically.

### Steady Green

When the laser is active, the green LED is illuminated. The green\* LED will remain illuminated until the laser is deactivated (*default mode only*).

### Steady Green and Single Red Flash

When the scanner successfully reads a bar code, the red\* LED will flash and the scanner will beep once. If the red LED does not flash or the scanner does not beep once, then the bar code has not been successfully read (*default mode only*).

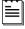

After a successful scan, the scanner transmits the data to the host device. Some communication modes require that the host inform the scanner when data is ready to be received. If the host is not ready to accept the information, the scanner's red LED will remain on until the data can be transmitted.

\* In some custom units the standard green LED has been replaced with a blue LED and the red LED has been replaced with a white LED.

### **Failure Modes**

### Razzberry Tone - On Start-Up ◀≋

This indicates the scanner has experienced a flipper/motor failure. Return the unit for repair to an authorized service center.

### Continuous Razzberry Tone with all LEDs Off ◆

If, upon power, the scanner emits a continuous razzberry tone, then the scanner has an experienced an electronic failure. Return the unit for repair to an authorized service center.

### Three Beeps – on power up ◀€ 🎵

If the scanner beeps three times on power up then the non-volatile memory (NovRAM) that holds the scanner configuration has failed. If the scanner does not respond after reconfiguring, return the scanner for repair to an authorized service center.

### **CONFIGURATION MODES**

The MS9500 Voyager has three modes of configuration.

### Bar Codes

Voyager or Voyager*CG* can be configured by scanning the bar codes located in the MetroSelect<sup>®</sup> Single-Line Configuration Guide (MLPN 00-02544). This manual can be downloaded for FREE at www.metrologic.com.

### MetroSet<sup>®</sup>2

This user-friendly Windows-based configuration software allows you to simply 'point-and-click' at the desired scanner options. This software can be downloaded for FREE at www.metrologic.com or set-up disks can be ordered by calling 1-800-ID-METRO.

### Serial Configuration

This mode of configuration is ideal for OEM applications. This mode gives the end-user the ability to send a series of commands using the serial port of the host system. The commands are equivalent to the numerical values of the bar codes located in the MetroSelect Single-Line Configuration Guide (MLPN 00-02544).

### How does Serial Configuration work?

1. Each command sent to the scanner is the ASCII representation of each numeral in the configuration bar code. The entire numeric string is framed with an ASCII [stx] and an ASCII [etx].

### EXAMPLE #1:

Command for Disabling Codabar
Command = [stx]100104[etx]
String Sent to Scanner = 02h 31h 30h 30h 31h 30h 34h 03h
(All values are hexadecimal).

- 2. If the command sent to the scanner is valid, the scanner will respond with an [ack].
- 3. If the command sent to the scanner in invalid, the scanner will respond with a [nak].

**NOTE:** If this occurs, the end-user must start over at the very beginning of the configuration sequence. Re-transmitting the invalid command will not work, the user must start over.

### CONFIGURATION MODES

- During configuration, the motor and laser turn off. YOU CANNOT SCAN A BAR CODE WHILE IN SERIAL CONFIGURATION MODE.
- 5. There is a 20 second window between commands. If a 20 second timeout occurs, the scanner will send a [nak] and you must start over.
- 6. To enter serial configuration mode, send the following command [stx]999999[etx].
- 7. To exit serial configuration mode, send the following command [stx]999999[etx], the scanner will respond with an [ack] followed by 3 beeps.
- 8. This mode uses the current Baud Rate, Parity, Stop Bits and Data Bits settings that are configured in the scanner. The default settings of the scanner are 9600, Space, 2, 7 respectively. If a command is sent to the scanner to change any of these settings, the change will NOT take effect until after serial configuration mode is exited.

### EXAMPLE #2:

The following example will set the scanner to the factory default settings, Disable Scanning of Code 128 bar codes, change the beeper tone, and add a "G" as a configurable prefix.

| <u>FEATURE</u>             | HOST<br>COMMAND  | ASCII<br><u>REPRESENTATION</u>  | SCANNER<br>RESPONSE |
|----------------------------|------------------|---------------------------------|---------------------|
| Enter Configuration Mode   | stx]999999[etx]  | 02h 39h 39h 39h 39h 39h 03h     | [ack] or 06h        |
| Load Defaults              | [stx]999998[etx] | 02h 39h 39h 39h 39h 38h 03h     | [ack] or 06h        |
| Disable Code 128           | [stx]100113[etx] | 02h 31h 30h 30h 31h 31h 33h 03h | [ack] or 06h        |
| Alternate Tone 1           | [stx]318565[etx] | 02h 33h 31h 38h 35h 36h 35h 03h | [ack] or 06h        |
| Configure. Prefix #1       | [stx]903500[etx] | 02h 39h 30h 33h 35h 30h 30h 03h | [ack] or 06h        |
| Code Byte 0                | [stx]0[etx]      | 02h 30h 03h                     | [ack] or 06h        |
| Code Byte 7                | [stx]7[etx]      | 02h 37h 03h                     | [ack] or 06h        |
| Code Byte 1                | [stx]1[etx]      | 02h 31h 03h                     | [ack] or 06h        |
| Exit Configuration Mode    | [stx]999999[etx] | 02h 39h 39h 39h 39h 39h 03h     | [ack] or 06h        |
| The scanner will been thro | ee times!        |                                 |                     |

The scanner will beep three times!

The commands sent to the scanner do not include the small superscripted '3' that you see in front of each bar code string in the MetroSelect manual. THE '3' SHOULD NOT BE SENT. IT IS A CODE TYPE DESIGNATION ONLY!

As you will note for commands requiring additional bar codes to be scanned (such as prefixes, suffixes, timeouts, etc.), simply send the code bytes in the same order that you would normally scan the bar codes.

### EXAMPLE #3:

The following example shows the events that occur when an invalid bar code is sent. This sample will load the factory default settings and then set the baud rate to 19200.

| HOST<br>COMMAND  | ASCII<br>REPRESENTATION                                                                                     | SCANNER<br>RESPONSE                                                                                                    |
|------------------|----------------------------------------------------------------------------------------------------|----------------------------------------------------------------------------------------------------|
| [stx]999999[etx] | 02h 39h 39h 39h 39h 39h 03h                                                                                 | [ack] or 06h                                                                                                    |
| [stx]99999:[etx] | 02h 39h 39h 39h 39h 3Ah 03h                                                                                 | [nak] or 15h                                                                                                    |
| you must start   | over!                                                                                                    |                                                                                                    |
| [stx]999999[etx] | 02h 39h 39h 39h 39h 39h 03h                                                                                 | [ack] or 06h                                                                                                    |
| [stx]999998[etx] | 02h 39h 39h 39h 39h 39h 03h                                                                                 | [ack] or 06h                                                                                                    |
| [stx]415870[etx] | 02h 34h 31h 35h 38h 37h 30h 03h                                                                             | [ack] or 06h                                                                                                    |
| [stx]999999[etx] | 02h 39h 39h 39h 39h 39h 03h                                                                                 | [ack] or 06h                                                                                                    |
|                  | COMMAND [stx]999999[etx] [stx]999999[etx] you must start [stx]999999[etx] [stx]999998[etx] [stx]415870[etx] | COMMAND         REPRESENTATION           [stx]999999[etx]         02h 39h 39h 39h 39h 39h 39h 39h 03h           [stx]999999:[etx]         02h 39h 39h 39h 39h 39h 39h 3Ah 03h           you must start over!         [stx]999999[etx]         02h 39h 39h 39h 39h 39h 39h 39h 03h           [stx]999998[etx]         02h 39h 39h 39h 39h 39h 39h 39h 03h           [stx]415870[etx]         02h 34h 31h 35h 38h 37h 30h 03h |

The scanner will beep three times!

This example illustrates two important points.

First, if an invalid command is sent from the host, the scanner responds with a [nak] and the end-user must start over from the beginning.

Second, if a command is sent to change the Baud Rate, the new baud rate does not take effect until after the end-user exits configuration mode.

### **ABBREVIATED ASCII TABLE**

| Character | Hex Value | Decimal Value |
|-----------|-----------|---------------|
| [STX]     | 02h       | 2             |
| [ETX]     | 03h       | 3             |
| [ACK]     | 06h       | 6             |
| [NAK]     | 15h       | 21            |
| 0         | 30h       | 48            |
| 1         | 31h       | 49            |
| 2         | 32h       | 50            |
| 3         | 33h       | 51            |
| 4         | 34h       | 52            |
| 5         | 35h       | 53            |
| 6         | 36h       | 54            |
| 7         | 37h       | 55            |
| 8         | 38h       | 56            |
| 9         | 39h 57    |               |

### UPGRADING THE FIRMWARE

The Voyager series is part of Metrologic's line of scanners with flash upgradeable firmware. The upgrade process requires a new firmware file supplied to the customer by a customer service representative and Metrologic's MetroSet2 software 4. A personal computer running Windows 95 or greater with an available RS232 serial or USB port is required to complete the upgrade.

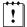

**Do not** use the standard cable supplied with Keyboard Wedge or RS485 $^{\circ}$  interface kits for firmware upgrades. Use either cable #54-54014 $_{\times}$  or #53-53014 $_{\times}$ . If using USB or RS232 for the upgrade process, the standard USB or RS232 cable provided with the scanner can be used.

### To upgrade the firmware in the MS9520/MS9540:

- 1. Plug the scanner into a serial communication port on the host system.
- Start the MetroSet2 software.
- Click on the plus sign (+) next to POS Scanners to expand the supported scanner list.
- 4. Choose the Voyager/9520 N/R or Voyager/9540 N/R from the list.
- 5. Click on the Configure Scanner button.
- 6. Choose *Flash Utility* from the options list located on the left side of the screen.
- 7. Click on the Open File button in the Flash Utility window.
- 8. Locate and open the flash upgrade file supplied by Metrologic.
- 9. Select the COM port that the scanner is connected to on the host system.
- 10. Verify the settings listed in the Flash Utility window.
- 11. Click on the Flash Scanner button to begin the flash upgrade.
- 12. A message will appear on the screen when the upgrade is complete.
- Metrologic's customer service department can be reached at 1-800-ID-METRO or 1-800-436-3876.
- MetroSet2 is available for download, at no additional cost, from http://www.metrologic.com/corporate/download.
  - Applicable for IBM® host applications

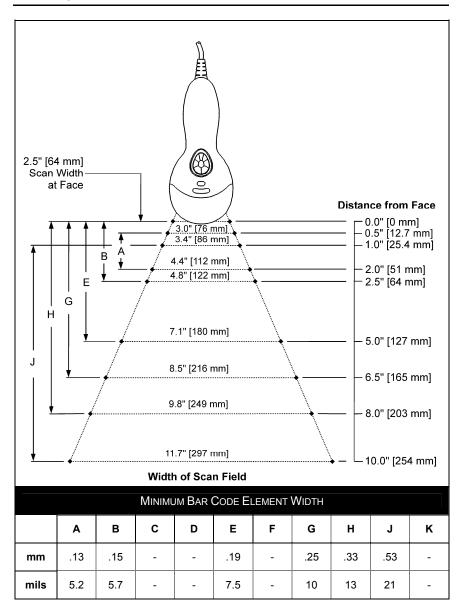

Figure 30. Depth of Field

### IR ACTIVATION RANGE

The scanner's laser will turn off if the scanner has been idle. When the scanner's IR detects movement in the activation area (see figure below), the laser will automatically turn on, preparing the scanner for bar code recognition, decoding, and transmission. The default laser/scan mode for the MS9500 series is normal scan.

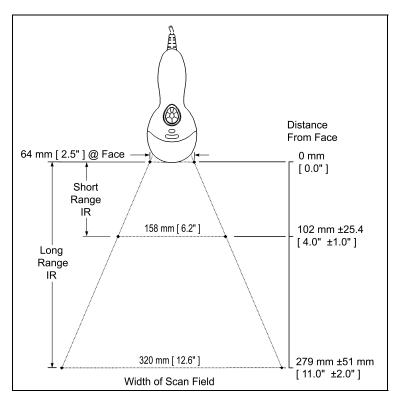

Figure 31. Short and Long IR Activation Area

### APPLICATIONS AND PROTOCOLS

The model number on each scanner includes the scanner number and factory default communication protocol.

| Scanner                                | Version Identifier | Communication Protocol(s)                                       |  |
|----------------------------------------|--------------------|-----------------------------------------------------------------|--|
|                                        | 00                 | Laser Emulation and RS232 Transmit/Receive                      |  |
|                                        | 11                 | RS485 <sup>®</sup> , RS232 - TXD, RXD, RTS, CTS                 |  |
| MS9520                                 | 14                 | RS232 - TXD, RXD, RTS, CTS, DTR, DSR                            |  |
| Or                                     | 38                 | Low Speed USB,<br>Serial Emulation or Keyboard Emulation        |  |
| MS9540                                 | 40                 | Full Speed Integrated USB                                       |  |
|                                        | 41                 | RS232/Light Pen Emulation                                       |  |
|                                        | 47                 | Keyboard Wedge, Stand-Alone Keyboard and RS232 Transmit/Receive |  |
| Applicable for IBM® host applications. |                    |                                                                 |  |

The MS9520/9540 Keyboard Wedge Series (-47) is designed for keyboard emulation only. Many RS232 configurable functions available in other Metrologic scanners are also available as keyboard wedge functions.

The following are the most important selectable options specific to keyboard wedge:

### **Keyboard Type**

- \*\*AT (includes IBM® PS2 models 50, 55, 60, 80)
- IBM PS2 (includes models 30, 70, 8556)

### **Keyboard Country Type**

| • | **USA<br>Belgian | • | Italian<br>Japanese | • | Swiss<br>Swedish/Finnish |
|---|------------------|---|---------------------|---|--------------------------|
| • | French           | • | Russian Cyrillic    | • | Turkish                  |
| • | German           | • | Slovenian           | • | United Kingdom           |
| • | Hungarian        | • | Spanish             |   | •                        |

<sup>\*\*</sup> Indicates a default setting (see pages 33 - 37 for additional information). Refer to the MetroSelect Single-Line Configuration Guide (MLPN 00-02544) or MetroSet2's help files for information on how to change the default settings.

### TROUBLESHOOTING GUIDE

The following guide is for reference purposes only. Contact a Metrologic representative at 1-800-ID-Metro or 1-800-436-3876 to preserve the limited warranty terms.

| Symptoms                                                                                     | Possible Causes                                                        | Solution                                                                                                    |  |
|----------------------------------------------------------------------------------------------|------------------------------------------------------------------------|----------------------------------------------------------------------------------------------------|--|
| All Interfaces                                                                               |                                                                        |                                                                                                    |  |
| The unit has no                                                                              | No power is being supplied to the unit.                                | Check the transformer, the outlet and power strip. Make sure the cable is plugged into the unit.                                                           |  |
| LEDs, beep or laser.                                                                         | No power is being supplied to the unit from host.                      | Some host systems cannot supply enough current to power Voyager. A power supply may be needed.                                                             |  |
| At power up the unit beeps 2 times and alternately flashes the LEDs.                         | There is a ROM failure.                                                | A flash ROM upgrade is required.                                                                                                    |  |
| At power up the unit beeps 3 times.                                                          | There is a non-volatile RAM failure.                                   |                                                                                                    |  |
| At power up there is a continuous razz tone.                                                 | There has been a diagnostic failure.                                   | Contact a Metrologic service                                                                                                    |  |
| At power up there is a razz tone and the green* LED flashes.                                 | There is a VLD failure.                                                | representative.                                                                                                    |  |
| At power up there is a razz tone and both LEDs flash.                                        | There is a scanning mechanism failure.                                 |                                                                                                    |  |
| The unit scans, communicates, and beeps twice.                                               | The same symbol timeout is set too short.                              | Adjust the same symbol timeout for a longer time.                                                                                                    |  |
| The unit powers up, but does not beep.                                                       | The beeper may be disabled or no tone has been selected.               | Enable beeper and select a tone.                                                                                                    |  |
| The unit powers up, but does not scan and/or beep.                                           | The unit is trying to scan a particular symbology that is not enabled. | UPC/EAN, Code 39, interleaved 2 of 5, Code 93, Code 128 and Codabar are enabled by default. Verify that the type of bar code being read has been selected. |  |
| * In some custom units, the standard green LED has been replaced with a blue LED and the red |                                                                        |                                                                                                    |  |

In some custom units, the standard green LED has been replaced with a blue LED and the red LED has been replaced with a white LED.

| Symptoms                                                                                                    | Possible Causes                                                                                  | Solution                                                                                                    |
|----------------------------------------------------------------------------------------------------|--------------------------------------------------------------------------------------------------|----------------------------------------------------------------------------------------------------|
| The unit powers up, but does not scan and/or                                                                                            | The bar code being scanned does not satisfy the configured criteria for character                | Verify that the bar code being scanned falls into the configured criteria.                                                                      |
| beep.                                                                                                    | length lock or minimum length.                                                                   | The scanner defaults to a minimum of 3 character bar code.                                                                                      |
| The following item                                                                                                    | is only relevant for RS232                                                                       | and Serial Emulation USB interfaces.                                                                                                    |
| The unit scans a bar code, but locks up after the first scan and the red* LED stays on.                                                 | The unit is configured to support some form of host handshaking but is not receiving the signal. | If the unit is setup to support ACK/NAK, RTS/CTS, XON/XOFF or D/E, verify that the host cable and host are supporting the handshaking properly. |
| The unit scans, but the data transmitted to the host is incorrect.                                                                      | The unit's data format does not match the host system's requirements.                            | Verify that the unit's data format matches that required by the host. Make sure that the unit is connected to the proper host port.             |
| The unit beeps at                                                                                                    | The bar code may have been printed incorrectly.                                                  | Check if it is a check digit/character                                                                                                    |
| some bar codes<br>but NOT for<br>others of the<br>same bar code<br>symbology.                                                           | The unit is not configured correctly for the type of bar code being scanned.                     | or border problem.                                                                                                    |
|                                                                                                    | The minimum symbol length setting does not work with the bar code.                               | Check if the correct minimum symbol length is set.                                                                                              |
| The unit scans the bar code but there is no data.                                                                                       | The unit's configuration is not correct.                                                         | Make sure the scanner is configured for the appropriate mode.                                                                                   |
| The host is receiving data but the data does not look correct.                                                                          | The scanner and host may not be configured for the same interface parameters.                    | Check that the scanner and the host are configured for the same interface parameters.                                                           |
| Characters are being dropped.                                                                                                    | Inter-character delay<br>needs to be added to<br>the transmitted output.                         | Add some inter-character delay to the transmitted output by using the MetroSelect Single-Line Configuration Guide.                              |
| * In some custom units, the standard green LED has been replaced with a blue LED and the red<br>LED has been replaced with a white LED. |                                                                                                  |                                                                                                    |

# TROUBLESHOOTING GUIDE

| Symptoms                                                                       | Possible Causes                                                            | Solution                                                                                                    |  |  |
|--------------------------------------------------------------------------------|----------------------------------------------------------------------------|----------------------------------------------------------------------------------------------------|--|--|
| The following four items are relevant for a Keyboard Wedge interface only.     |                                                                            |                                                                                                    |  |  |
| The unit scans but the data is not correct.                                    | The unit's configuration is not correct.                                   | Make sure that the proper PC type AT, PS2 or XT is selected. Verify the correct country code and data format is selected. Adjust the intercharacter delay symptom. |  |  |
| The unit is transmitting each character twice.                                 | The unit's configuration is not correct.                                   | Increase the interscan code delay setting. Adjust whether the F0 break is transmitted. It may be necessary to try this in both settings.                           |  |  |
| Alpha characters show as lower case.                                           | The computer is in Caps Lock mode.                                         | Enable the <i>Caps Lock</i> detect feature of the scanner to detect whether the PC is operating in Caps Lock.                                                      |  |  |
| Everything works except for a couple of characters.                            | These characters may not be supported by that country's key look up table. | Try operating the scanner in Alt mode.                                                                                                    |  |  |
| The following item                                                             | The following item is relevant for an RS232 interface only.                |                                                                                                    |  |  |
| The unit will power-up and scan but does not communicate properly to the host. | The com port at the host is not working or not configured properly.        | Check to make sure that the baud rate and parity of the scanner and the communication port match and that the program is looking for "RS232" data.                 |  |  |
| The unit will power-up and scan but does not communicate properly to the host. | The cable is not connected to the proper com port.                         | Check to make sure that the unit is connected to the correct com port on the host device.                                                                          |  |  |

### RS232 DEMONSTRATION PROGRAM

If an RS232 scanner is not communicating with an IBM compatible PC, key in the following BASIC program to test that the communication port and scanner are working.

This program is for demonstration purposes only. It is only intended to prove that cabling is correct, the COM port is working, and the scanner is working. If the bar code data displays on the screen while using this program, the hardware interface and scanner are working. The next step would be to investigate whether the application software and the scanner configuration match.

If the application does not support RS232 scanners, a software wedge program is available that will take RS232 data and place it into a keyboard buffer. This program tells the PC to ignore RTS-CTS, Data Set Ready (DSR) and Data Carrier Detect (DCD) signals. If the demonstration program works but the customer's application software does not, jumper RTS to CTS and Data Terminal Reading (DTR) to DCD and DSR on the back of your PC.

20 ON ERROR GOTO 100 OPEN "COM1:9600,S,7,1,CSO,DSO,CD0,LF" AS#1 30 35 PRINT "SCAN A FEW BAR CODES" 40 LINE INPUT #1. BARCODE\$ 50 PRINT BARCODE\$ 60 K\$ = INKEY\$: IF K\$ = CHR\$(27) THEN GOTO 32766 70 GOTO 40 100 PRINT "ERROR NO."; ERR ; "PRESS ANY KEY TO TERMINATE." KK\$ = INKEY\$: IF K\$ = ""THEN GOTO 110 110 32766 CLOSE: SYSTEM

10

32767

CLS

END

|                                                                                                    | MS95                                                                                                    | 00 Series Specifications            |  |
|----------------------------------------------------------------------------------------------------|----------------------------------------------------------------------------------------------------|-------------------------------------|--|
| OPERATIONAL                                                                                                    |                                                                                                    |                                     |  |
| Light Source                                                                                                    | Visible Laser Diode 650 nm                                                                                                    |                                     |  |
| Laser Power:                                                                                                    | Less than 1 mW                                                                                                    | (peak)                              |  |
| Depth of Scan Field:                                                                                                    | 0 mm - 203 mm (0" - 8") for<br>0.330 mm (13 mil) bar code at default settings                                                                                                    |                                     |  |
| Scan Speed:                                                                                                    | 72 scan lines per                                                                                                    | r second                            |  |
| Scan Pattern:                                                                                                    | Single scan line                                                                                                    |                                     |  |
| Minimum Bar Width:                                                                                                    | 0.127 mm (5.0 mil)                                                                                                    |                                     |  |
| Infrared Activation:                                                                                                    | Long Range: 0 m                                                                                                    | nm – 279 mm ± 51 mm (0" – 11" ± 2") |  |
| minared Activation.                                                                                                    | Short Range: 0 r                                                                                                    | nm – 102 mm ± 25 mm (0" – 4" ± 1")  |  |
| Decode Capability:                                                                                                    | Autodiscriminates all standard bar codes for others call a Metrologic service representative                                                                                                    |                                     |  |
| System Interfaces:                                                                                                    | RS232, PC Keyboard Wedge, Stand-Alone Keyboard, RS485 IBM 468X/469X, Light Pen Emulation, Laser Emulation, RS232 with DSR, Low Speed USB (Serial Emulation or Keyboard Emulation), Full Speed USB |                                     |  |
| Print Contrast:                                                                                                    | 35% minimum reflectance difference                                                                                                    |                                     |  |
| Number Characters<br>Read:                                                                                                    | Up to 80 data characters (Maximum number will vary based on symbology & density)                                                                                                    |                                     |  |
| Roll, Pitch, Yaw:                                                                                                    | 42°, 68°, 52°                                                                                                    |                                     |  |
| Beeper Operation:                                                                                                    | 7 tones or no beep                                                                                                    |                                     |  |
|                                                                                                    | Green* LED                                                                                                    | laser on, ready to scan             |  |
| Visual Indicators:                                                                                                    | Red* LED                                                                                                    | good read                           |  |
| Default Settings                                                                                                    | Yellow LED                                                                                                    | ON, CodeGate button is inactive     |  |
|                                                                                                    | (MS9540 Only)                                                                                                    | OFF, CodeGate button is active      |  |
| * In some custom units, the standard green LED has been replaced with a blue LED<br>and the red LED has been replaced with a white LED. |                                                                                                    |                                     |  |

Specifications are subject to change without notice.

|                         | MS9500 Series Specifications                                                      |  |
|-------------------------|-----------------------------------------------------------------------------------|--|
| MECHANICAL              |                                                                                   |  |
| Length:                 | 198 mm (7.8")                                                                     |  |
| Width:                  | Handle - 45 mm (1.8"), Head - 78 mm (3.1")                                        |  |
| Depth:                  | 40 mm (1.6")                                                                      |  |
| Weight:                 | 149 g (5.25 oz)                                                                   |  |
| ELECTRICAL              |                                                                                   |  |
| Input Voltage:          | 5VDC ± 0.25V                                                                      |  |
| Power:                  | Operating = 0.825 W typical                                                       |  |
| Fower.                  | Standby = 0.600 W typical                                                         |  |
| Current                 | Operating = 165 mA @ 5VDC typical                                                 |  |
| Current:                | Standby = 120 mA @ 5VDC typical                                                   |  |
| DC Transformers:        | Class 2; 5.2V @ 1A                                                                |  |
| For regulatory complian | ce information see pages 43 – 45.                                                 |  |
| ENVIRONMENTAL           |                                                                                   |  |
| Temperature:            | Operating = 0°C to 40° (32° to 104°F)<br>Storage = -40°C to 60°C (-40°F to 140°F) |  |
| Humidity:               | 5% to 95% relative humidity, non-condensing                                       |  |
| Light Levels:           | Up to 4842 Lux (450 footcandles)                                                  |  |
| Shock:                  | Designed to withstand 1.5 m (5 ft.) drops                                         |  |
| Contaminants:           | Sealed to resist airborne particulate contaminants                                |  |
| Ventilation:            | None required                                                                     |  |

Specifications are subject to change without notice.

## **DEFAULT SETTINGS**

Many functions of the scanner can be *configured* or enabled/disabled. The scanner is shipped from the factory configured to a set of default conditions. All default parameters of the scanner have an asterisk (  $^*$  ) marked in the default column. If an asterisk is not in the default column then the default setting is *off* or *disabled*. Not every interface supports every parameter. A check mark ( $\checkmark$ ) will appear in the interface column if it supports the parameter listed.

| Parameter                         | Default | RS232    | Light<br>Pen | RS485    | KBW | USB      | Laser Emulation |
|-----------------------------------|---------|----------|--------------|----------|-----|----------|-----------------|
| Normal Scan Mode                  | *       | ✓        | ✓            | ✓        | ✓   | ✓        | ✓               |
| Continuous Scan Mode              |         | <b>✓</b> | ✓            | <b>✓</b> | ✓   | ✓        | ✓               |
| Blinky Scan                       |         | <b>✓</b> | ✓            | <b>✓</b> | ✓   | ✓        | ✓               |
| Continuous Blinky Scan            |         | <b>✓</b> | ✓            | <b>✓</b> | ✓   | ✓        | ✓               |
| Custom (one shot) Scan            |         | <b>✓</b> | ✓            | <b>✓</b> | ✓   | ✓        | ✓               |
| Manual Activation Mode            |         | <b>✓</b> | ✓            | <b>✓</b> | ✓   | ✓        | ✓               |
| Long-Range In-Stand               | *       | <b>✓</b> | ✓            | <b>✓</b> | ✓   | ✓        | ✓               |
| Short-Range In-Stand              |         | <b>✓</b> | ✓            | <b>✓</b> | ✓   | ✓        | ✓               |
| Long-Range Out-of-Stand           | *       | <b>✓</b> | ✓            | <b>✓</b> | ✓   | ✓        | ✓               |
| Short-Range Out-of-Stand          |         | <b>✓</b> | ✓            | <b>✓</b> | ✓   | ✓        | ✓               |
| CodeGate Active In-Stand          |         | <b>✓</b> | ✓            | <b>✓</b> | ✓   | ✓        | ✓               |
| CodeGate Inactive In-Stand        | *       | <b>✓</b> | ✓            | <b>✓</b> | ✓   | ✓        | ✓               |
| CodeGate Active<br>Out-of Stand   | *       | <b>✓</b> | ✓            | <b>✓</b> | ✓   | ✓        | ✓               |
| CodeGate Inactive<br>Out-of Stand |         | <b>✓</b> | ✓            | ~        | ✓   | <b>✓</b> | ✓               |
| UPC/EAN                           | *       | <b>✓</b> | ✓            | <b>✓</b> | ✓   | ✓        | ✓               |
| Code 128                          | *       | <b>✓</b> | ✓            | <b>✓</b> | ✓   | ✓        | ✓               |
| Code 93                           | *       | <b>✓</b> | ✓            | <b>✓</b> | ✓   | ✓        | ✓               |
| Codabar                           | *       | <b>✓</b> | ✓            | <b>✓</b> | ✓   | ✓        | ✓               |
| Interleaved 2 of 5 (ITF)          | *       | <b>✓</b> | ✓            | <b>✓</b> | ✓   | ✓        | ✓               |
| MOD 10 check on ITF               |         | <b>✓</b> | ✓            | <b>✓</b> | ✓   | ✓        | ✓               |
| Code 11                           |         | ✓        | ✓            | ✓        | ✓   | ✓        | ✓               |
| Code 39                           | *       | ✓        | ✓            | ✓        | ✓   | ✓        | ✓               |
| Full ASCII Code 39                |         | <b>✓</b> | ✓            | ✓        | ✓   | ✓        | ✓               |

| Parameter                             | Default         | RS232    | Light<br>Pen | RS485    | KBW      | USB      | Laser Emulation |
|---------------------------------------|-----------------|----------|--------------|----------|----------|----------|-----------------|
| Mod 43 Check on Code 39               |                 | <b>✓</b> | ✓            | ✓        | ✓        | ✓        | ✓               |
| MSI-Plessy 10/10<br>Check Digit       |                 | ✓        | <b>✓</b>     | ✓        | <b>✓</b> | <b>✓</b> | ✓               |
| MSI-Plessy Mod 10<br>Check Digit      | *               | ✓        | <b>✓</b>     | ✓        | <b>✓</b> | <b>✓</b> | ✓               |
| Paraf Support ITF                     |                 | <b>✓</b> | ✓            | <b>✓</b> | ✓        | ✓        | ✓               |
| ITF Symbol Lengths                    | Variable        | <b>✓</b> | ✓            | <b>✓</b> | ✓        | ✓        | ✓               |
| Minimum Symbol Length                 | 3               | ✓        | ✓            | ✓        | ✓        | ✓        | ✓               |
| Symbol Length Lock                    | None            | ✓        | ✓            | ✓        | ✓        | ✓        | ✓               |
| Bars High as Code 39                  | *               |          | ✓            |          |          |          | ✓               |
| Spaces High as Code 39                |                 |          | ✓            |          |          |          | ✓               |
| Bars High as Scanned                  |                 |          | ✓            |          |          |          | ✓               |
| Spaces High as Scanned                |                 |          | ✓            |          |          |          | ✓               |
| DTS/SIEMENS                           |                 |          |              |          |          |          |                 |
| DTS/NIXDORF                           | *               |          |              |          |          |          |                 |
| NCR F                                 |                 |          |              |          |          |          |                 |
| NCR S                                 |                 |          |              |          |          |          |                 |
| Poll light pen source                 |                 |          | ✓            |          |          |          | ✓               |
| Beeper tone                           | Normal          | ✓        | ✓            | <b>✓</b> | ✓        | ✓        | ✓               |
| Beep Transmit Sequence                | Before transmit | <b>✓</b> | <b>✓</b>     | ✓        | ✓        | <b>✓</b> | ✓               |
| Communication Timeout                 | None            | ✓        | ✓            | ✓        | ✓        | ✓        | ✓               |
| Razzberry Tone on Timeout             |                 | ✓        | ✓            | ✓        | ✓        | ✓        | ✓               |
| Three Beeps on Timeout                |                 | <b>✓</b> | ✓            | ✓        | ✓        | ✓        | ✓               |
| Same symbol rescan timeout: 250 msecs |                 | <b>✓</b> | <b>✓</b>     | <b>✓</b> | <b>✓</b> | ✓        | ✓               |
| Same symbol rescan timeout: 375 msecs |                 | ~        | ✓            | ~        | <b>✓</b> | ✓        | ✓               |
| Same symbol rescan timeout: 500 msecs |                 | ~        | ✓            | ~        | <b>✓</b> | ✓        | ✓               |
| Same symbol rescan timeout: 625 msecs |                 | ✓        | ✓            | ✓        | ✓        | ✓        | ✓               |

| Parameter                                                                | Default                       | RS232    | Light<br>Pen | RS485    | KBW      | USB      | Laser Emulation |
|--------------------------------------------------------------------------|-------------------------------|----------|--------------|----------|----------|----------|-----------------|
| Same symbol rescan timeout: 750 msecs                                    |                               | <b>✓</b> | <b>✓</b>     | <b>✓</b> | ✓        | <b>✓</b> | ✓               |
| Same symbol rescan timeout: 875 msecs                                    | *                             | ~        | <b>V</b>     | ✓        | <b>✓</b> | <b>✓</b> | ✓               |
| Same symbol rescan timeout: 1000 msecs                                   |                               | <b>✓</b> | ✓            | ✓        | ✓        | <b>✓</b> | ✓               |
| No Same symbol timeout                                                   |                               | ✓        | ✓            | ✓        | ✓        | ✓        | ✓               |
| Infinite Same symbol timeout                                             |                               | ✓        | ✓            | ✓        | ✓        | ✓        | ✓               |
| Inter-character delay<br>Configurable in 1 msec steps<br>(max 255 msecs) | 1 msecs<br>10 msecs<br>in KBW | <b>✓</b> | ✓            | <b>✓</b> | ✓        | ✓        | ✓               |
| Number of scan buffers (maximum)                                         | 4                             | <b>✓</b> | ~            | ✓        | ✓        | ✓        | ✓               |
| Transmit UPC-A check digit                                               | *                             | <b>✓</b> | ✓            | ✓        | ✓        | ✓        | ✓               |
| Transmit UPC-E check digit                                               |                               | <b>✓</b> | ✓            | ✓        | ✓        | ✓        | ✓               |
| Expand UPC-E                                                             |                               | ✓        | ✓            | <b>✓</b> | ✓        | ✓        | ✓               |
| Convert UPC-A to EAN-13                                                  |                               | ✓        | ✓            | <b>✓</b> | ✓        | ✓        | ✓               |
| Transmit lead zero on UPC-E                                              |                               | ✓        | ✓            | <b>✓</b> | ✓        | ✓        | ✓               |
| Transmit UPC-A number system                                             | *                             | ✓        | <b>✓</b>     | ✓        | ✓        | <b>✓</b> | ✓               |
| Transmit UPC-A<br>Manufacturer ID#                                       | *                             | <b>✓</b> | <b>✓</b>     | ✓        | <b>✓</b> | ~        | <b>✓</b>        |
| Transmit UPC -A Item ID#                                                 | *                             | <b>✓</b> | ✓            | ✓        | ✓        | ✓        | ✓               |
| Transmit Codabar Start/Stop<br>Characters                                |                               | ~        |              | ✓        | ✓        | ✓        |                 |
| CLSI Editing (Enable)                                                    |                               | ✓        |              | ✓        | ✓        | ✓        |                 |
| Transmit Mod 43 Check digit on Code 39                                   |                               | ✓        |              | ✓        | ✓        | ✓        |                 |
| Transit Mod 10/ITF                                                       |                               | ✓        |              | ✓        | ✓        | ✓        |                 |
| Transmit MSI-Plessy                                                      |                               | <b>✓</b> |              | ✓        | ✓        | ✓        |                 |
| Parity                                                                   | Space                         | ✓        |              | ✓        |          | ✓        |                 |
| Baud Rate                                                                | 9600                          | ✓        |              |          |          |          |                 |
| 8 Data Bits                                                              |                               | <b>✓</b> |              |          |          |          |                 |
| 7 Data Bits                                                              | *                             | <b>✓</b> |              |          |          |          |                 |
| Stop Bits                                                                | 2                             | ✓        |              |          |          |          |                 |

| Parameter                                 | Default | RS232    | Light<br>Pen  | RS485 | KBW | USB      | Laser<br>Emulation |
|-------------------------------------------|---------|----------|---------------|-------|-----|----------|--------------------|
| Transmit Sanyo ID<br>Characters           |         | <b>✓</b> |               |       | ✓   |          |                    |
| Nixdorf ID                                |         | ✓        |               |       | ✓   |          |                    |
| LRC Enabled                               |         | ✓        |               |       | ✓   |          |                    |
| UPC Prefix                                |         | ✓        |               |       | ✓   |          |                    |
| UPC Suffix                                |         | <b>✓</b> |               |       | ✓   |          |                    |
| Carriage Return                           | *       | ✓        |               |       | ✓   |          |                    |
| Line Feed-Disabled by default in KBW      | *       | <b>✓</b> |               |       | ✓   |          |                    |
| Tab Prefix                                |         | <b>✓</b> |               |       | ✓   |          |                    |
| Tab Suffix                                |         | <b>✓</b> |               |       | ✓   |          |                    |
| "DE" Disable Command                      |         | <b>✓</b> |               |       |     |          |                    |
| "FL" Laser                                |         | ✓        |               |       |     |          |                    |
| Enable Command                            |         | ✓        |               |       |     |          |                    |
| DTR Handshaking support                   |         | <b>✓</b> |               |       |     |          |                    |
| RTS/CTS Handshaking                       |         | ✓        |               |       |     |          |                    |
| Character                                 | *       | ✓        |               |       |     |          |                    |
| Message RTS/CTS                           |         | <b>✓</b> |               |       |     |          |                    |
| XON/XOFF Handshaking                      |         | ✓        |               |       |     |          |                    |
| ACK/NAK                                   |         | ✓        |               |       |     |          |                    |
| Two Digit Supplements                     |         | <b>✓</b> | as<br>code 39 | ✓     | ✓   | ✓        | as<br>code 39      |
| Five Digit Supplements                    |         | <b>✓</b> | as<br>code 39 | ✓     | ✓   | ✓        | as<br>code 39      |
| Bookland                                  |         | <b>✓</b> | as<br>code 39 | ✓     | ✓   | <b>✓</b> | as<br>code 39      |
| 977 (2 digit) Supplemental<br>Requirement |         | ✓        | ✓             | ✓     | ✓   | ✓        | ✓                  |
| Supplements are not Required              | *       | ✓        | ✓             | ✓     | ✓   | ✓        | ✓                  |
| Two Digit Redundancy                      | *       | <b>✓</b> | ✓             | ✓     | ✓   | ✓        | ✓                  |
| Five digit Redundancy                     |         | <b>✓</b> | ✓             | ✓     | ✓   | ✓        | ✓                  |

# **DEFAULT SETTINGS**

| Parameter                                                                       | Default  | RS232    | Light<br>Pen  | RS485    | KBW      | USB      | Laser<br>Emulation |
|---------------------------------------------------------------------------------|----------|----------|---------------|----------|----------|----------|--------------------|
| 100 msec to Find Supplement<br>Configurable in 100 msec steps<br>(max 800 msec) | *        | <b>✓</b> | ✓             | <b>✓</b> | <b>✓</b> | <b>✓</b> | <b>~</b>           |
| Coupon Code 128                                                                 |          | ✓        | as<br>code 39 | ✓        | ✓        | ✓        | as<br>code 39      |
| † Configurable Code Lengths                                                     | 7 avail  | <b>✓</b> | <b>✓</b>      | <b>✓</b> | ✓        | <b>✓</b> | ✓                  |
| † Code Selects with configurable Code Length Locks                              | 3 avail  | <b>~</b> | <b>✓</b>      | <b>√</b> | ✓        | <b>✓</b> | ✓                  |
| Configurable Prefix characters                                                  | 10 avail | ✓        |               |          | ✓        |          |                    |
| Suffix characters                                                               | 10 avail | ✓        |               |          | ✓        |          |                    |
| Prefixes for Individual<br>Code types                                           |          | ✓        |               |          | ✓        |          |                    |
| Editing                                                                         |          | ✓        | ✓             | ✓        | ✓        | ✓        | ✓                  |
| Inter Scan-Code delay configurable (100 µsec steps)                             | 800 µsec |          |               |          | ✓        |          |                    |
| Function/control Key Support                                                    |          |          |               |          |          |          |                    |
| Minimum Element width<br>Configurable in 5.6 µsec<br>steps                      | 1 msec   |          | <b>✓</b>      |          |          |          | ✓                  |

<sup>†</sup> These options are mutually exclusive. One cannot be used in conjunction with the other.

### **Scanner Pinout Connections**

The MS9520 and MS9540 scanner interfaces terminate to a 10-pin modular jack.

The serial # label indicates the interface enabled when the scanner is shipped from the factory.

| F   | MS95 $x$ 0-41<br>RS232 and Light Pen Emulation |  |  |  |  |
|-----|------------------------------------------------|--|--|--|--|
| Pin | Function                                       |  |  |  |  |
| 1   | Ground                                         |  |  |  |  |
| 2   | RS232 Transmit Output                          |  |  |  |  |
| 3   | RS232 Receive Input                            |  |  |  |  |
| 4   | RTS Output                                     |  |  |  |  |
| 5   | CTS Input                                      |  |  |  |  |
| 6   | DTR Input/LTPN Source                          |  |  |  |  |
| 7   | Reserved                                       |  |  |  |  |
| 8   | LTPN Data                                      |  |  |  |  |
| 9   | +5VDC                                          |  |  |  |  |
| 10  | Shield Ground                                  |  |  |  |  |

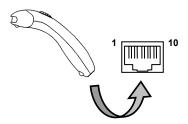

|                                         | MS95 <i>X</i> 0-4 <i>1</i> |  |  |  |  |
|-----------------------------------------|----------------------------|--|--|--|--|
| Keyboard Wedge and Stand-Alone Keyboard |                            |  |  |  |  |
| Pin                                     | Function                   |  |  |  |  |
| 1                                       | Ground                     |  |  |  |  |
| 2                                       | RS232 Transmit Output      |  |  |  |  |
| 3                                       | RS232 Receive Input        |  |  |  |  |
| 4                                       | PC Data                    |  |  |  |  |
| 5                                       | PC Clock                   |  |  |  |  |
| 6                                       | KB Clock                   |  |  |  |  |
| 7                                       | PC +5V                     |  |  |  |  |
| 8                                       | KB Data                    |  |  |  |  |
| 9                                       | +5VDC                      |  |  |  |  |
| 10                                      | Shield Ground              |  |  |  |  |
|                                         |                            |  |  |  |  |

MS05 v0 47

|     | MS95x0-11 RS485*      |  |  |  |  |
|-----|-----------------------|--|--|--|--|
| Pin | Function              |  |  |  |  |
| 1   | Ground                |  |  |  |  |
| 2   | RS232 Transmit Output |  |  |  |  |
| 3   | RS232 Receive Input   |  |  |  |  |
| 4   | RTS Output            |  |  |  |  |
| 5   | CTS Input             |  |  |  |  |
| 6   | DTR Input             |  |  |  |  |
| 7   | IBM B-Transmit        |  |  |  |  |
| 8   | IBM A+ Receive        |  |  |  |  |
| 9   | +5VDC                 |  |  |  |  |
| 10  | Shield Ground         |  |  |  |  |

Applicable for IBM<sup>®</sup> host applications.

# SCANNER AND CABLE TERMINATIONS

## **Scanner Pinout Connections**

|     | MS95x0-00 Laser Emulation                 |  |  |  |  |
|-----|-------------------------------------------|--|--|--|--|
| Pin | Function                                  |  |  |  |  |
| 1   | Ground                                    |  |  |  |  |
| 2   | RS232 Transmit Output                     |  |  |  |  |
| 3   | RS232 Receive Input                       |  |  |  |  |
| 4   | Flip Sense/Start of Scan Output           |  |  |  |  |
| 5   | Proximity Detect/Trigger Emulation Output |  |  |  |  |
| 6   | Scan/Laser Enable Input                   |  |  |  |  |
| 7   | Reserved                                  |  |  |  |  |
| 8   | Data Out                                  |  |  |  |  |
| 9   | +5VDC                                     |  |  |  |  |
| 10  | Shield Ground                             |  |  |  |  |

| MS95 <i>x</i> 0-14 RS232 |                       |  |  |  |
|--------------------------|-----------------------|--|--|--|
| Pin                      | Function              |  |  |  |
| 1                        | Ground                |  |  |  |
| 2                        | RS232 Transmit Output |  |  |  |
| 3                        | RS232 Receive Input   |  |  |  |
| 4                        | RTS Output            |  |  |  |
| 5                        | CTS Input             |  |  |  |
| 6                        | DTR Input             |  |  |  |
| 7                        | Reserved              |  |  |  |
| 8                        | DSR Out               |  |  |  |
| 9                        | +5VDC                 |  |  |  |
| 10                       | Shield Ground         |  |  |  |

| MSS | MS95x0-40 Full Speed USB &  |  |  |  |  |
|-----|-----------------------------|--|--|--|--|
| MS  | MS95 $x$ 0-38 Low Speed USB |  |  |  |  |
| Pin | Function                    |  |  |  |  |
| 1   | Ground                      |  |  |  |  |
| 2   | RS232 Transmit Output       |  |  |  |  |
| 3   | RS232 Receive Input         |  |  |  |  |
| 4   | RTS Output                  |  |  |  |  |
| 5   | CTS Input                   |  |  |  |  |
| 6   | D+                          |  |  |  |  |
| 7   | PC +5V/V_USB                |  |  |  |  |
| 8   | D-                          |  |  |  |  |
| 9   | N/C                         |  |  |  |  |
| 10  | Drain Wire                  |  |  |  |  |

# **Cable Connector Configuration (Host End)**

|     | RS232 PowerLink Cable MLPN 53-53000 <i>x</i> -3 |                      |
|-----|-------------------------------------------------|----------------------|
| Pin | Function                                        |                      |
| 1   | Shield Ground                                   |                      |
| 2   | RS232 Transmit Output                           | 5 1                  |
| 3   | RS232 Receive Input                             | Ĭ İ                  |
| 4   | DTR Input/Light Pen Source                      |                      |
| 5   | Signal Ground                                   | <b>A A</b>           |
| 6   | Light Pen Data (DSR Out for -14 interfaces)     | 9 6                  |
| 7   | CTS Input                                       | 9-Pin Female, D-Type |
| 8   | RTS Output                                      |                      |
| 9   | +5VDC                                           |                      |

| USB Cables MLPN 53-53213 <i>x</i> -N-3, 53-53214 <i>x</i> -N-3 or 53-53235 <i>x</i> -N-3 |              |                                   | OR OR       |
|------------------------------------------------------------------------------------------|--------------|-----------------------------------|-------------|
| Pin                                                                                      | Function     |                                   |             |
| 1                                                                                        | PC +5V/V_USB | Locking Type A Non-Locking Type A |             |
| 2                                                                                        | D-           |                                   | <b>∐</b> 4  |
| 3                                                                                        | D+           |                                   | Non Looking |
| 4                                                                                        | Ground       |                                   |             |
| Shield                                                                                   | Shield       |                                   |             |

| Stand-Alone Keyboard PowerLink Cable MLPN 53-53020 <i>x</i> -3 |                      |                                                          |
|----------------------------------------------------------------|----------------------|----------------------------------------------------------|
| Pin                                                            | Function             |                                                          |
| 1                                                              | PC Data              |                                                          |
| 2                                                              | NC                   |                                                          |
| 3                                                              | Power Ground         | \(\d\ \begin{pmatrix} -0 & 3 \\ 6 & 5 \\ \end{pmatrix}\) |
| 4                                                              | +5VDC PC Power to KB |                                                          |
| 5                                                              | PC Clock             | 6-Pin Male Mini-DIN Connector                            |
| 6                                                              | NC                   |                                                          |

## **Cable Connector Configuration (Host End)**

| Keyboard Wedge PowerLink Cable  MLPN 53-53002 <i>x</i> -3 |                |                                                                |
|-----------------------------------------------------------|----------------|----------------------------------------------------------------|
| Pin                                                       | Function       |                                                                |
| 1                                                         | Keyboard Clock | 28 S                                                           |
| 2                                                         | Keyboard Data  |                                                                |
| 3                                                         | No Connect     |                                                                |
| 4                                                         | Power Ground   | 5-Pin DIN, Female                                              |
| 5                                                         | +5 Volts DC    |                                                                |
| Pin                                                       | Function       |                                                                |
| 1                                                         | PC Data        |                                                                |
| 2                                                         | No Connect     | $\begin{pmatrix} 2 & 2 & 2 & 2 \\ 2 & 2 & 2 & 2 \end{pmatrix}$ |
| 3                                                         | Power Ground   | \$\\\\\\\\\\\\\\\\\\\\\\\\\\\\\\\\\\\\\                        |
| 4                                                         | +5 Volts DC    |                                                                |
| 5                                                         | PC Clock       | 6-Pin DIN, Male                                                |
| 6                                                         | No Connect     |                                                                |

Metrologic will supply an adapter cable with a 5-pin DIN male connector on one end and a 6-pin mini DIN female connector on the other. According to the termination required, connect the appropriate end of the adapter cable to the PowerLink cable, leaving the necessary termination exposed for connecting to the keyboard and the keyboard port on the PC.

| Keyboard Wedge Adapter Cable |                | [ <b>⇔</b> ]11112      |
|------------------------------|----------------|------------------------|
| Pin                          | Function       |                        |
| 1                            | PC Clock       |                        |
| 2                            | PC Data        | 5-Pin DIN, Male        |
| 3                            | No Connect     |                        |
| 4                            | Power Ground   |                        |
| 5                            | +5 Volts DC    |                        |
| Pin                          | Function       |                        |
| 1                            | Keyboard Data  |                        |
| 2                            | No Connect     | (510 02)               |
| 3                            | Power Ground   | 6-pin Mini DIN, Female |
| 4                            | +5 Volts DC    |                        |
| 5                            | Keyboard Clock |                        |
| 6                            | No Connect     |                        |

### I IMITED WARRANTY

The MS9500 Voyager and VoyagerCG series scanners are manufactured by Metrologic at its Suzhou China facility. The MS9500 Voyager and VoyagerCG series scanners have a five (5) year limited warranty from the date of manufacture. Metrologic warrants and represents that all MS9500 Voyager and VoyagerCG series scanners are free of all defects in material, workmanship and design, and have been produced and labeled in compliance with all applicable U.S. Federal, state and local laws, regulations and ordinances pertaining to their production and labeling.

This warranty is limited to repair, replacement of product or refund of product price at the sole discretion of Metrologic. Faulty equipment must be returned to one of the following Metrologic repair facilities: Blackwood, New Jersey, USA; Madrid, Spain; or Suzhou, China. To do this, contact the appropriate Metrologic Customer Service/Repair Department to obtain a Returned Material Authorization (RMA) number.

In the event that it is determined the equipment failure is covered under this warranty, Metrologic shall, at its sole option, repair the Product or replace the Product with a functionally equivalent unit and return such repaired or replaced Product without charge for service or return freight, whether distributor, dealer/reseller, or retail consumer, or refund an amount equal to the original purchase price.

This limited warranty does not extend to any Product which, in the sole judgment of Metrologic, has been subjected to abuse, misuse, neglect, improper installation, or accident, nor any damage due to use or misuse produced from integration of the Product into any mechanical, electrical or computer system. The warranty is void if: (i) the case of the Product is opened by anyone other than Metrologic's repair department or authorized repair centers; or (ii) any software is installed on the Product other than a software program approved by Metrologic.

THIS LIMITED WARRANTY, EXCEPT AS TO TITLE, IS IN LIEU OF ALL OTHER WARRANTIES OR GUARANTEES, EITHER EXPRESS OR IMPLIED, AND SPECIFICALLY EXCLUDES, WITHOUT LIMITATION, WARRANTIES OF MERCHANTABILITY AND FITNESS FOR A PARTICULAR PURPOSE UNDER THE UNIFORM COMMERCIAL CODE, OR ARISING OUT OF CUSTOM OR CONDUCT. THE RIGHTS AND REMEDIES PROVIDED HEREIN ARE EXCLUSIVE AND IN LIEU OF ANY OTHER RIGHTS OR REMEDIES. IN NO EVENT SHALL METROLOGIC BE LIABLE FOR ANY INDIRECT OR CONSEQUENTIAL DAMAGES, INCIDENTAL DAMAGES, DAMAGES TO PERSON OR PROPERTY, OR EFFECT ON BUSINESS OR PROPERTY, OR OTHER DAMAGES OR EXPENSES DUE DIRECTLY OR INDIRECTLY TO THE PRODUCT, EXCEPT AS STATED IN THIS WARRANTY. IN NO EVENT SHALL ANY LIABILITY OF METROLOGIC EXCEED THE ACTUAL AMOUNT PAID TO METROLOGIC FOR THE PRODUCT. METROLOGIC RESERVES THE RIGHT TO MAKE ANY CHANGES TO THE PRODUCT DESCRIBED HEREIN.

CORPORATE HEADQUARTERS, NORTH AMERICA Metrologic Instruments, Inc. 90 Coles Rd.

50 Coles Ru.

Blackwood, NJ 08012-4683 Customer Service Department

Tel: 1-800-ID-METRO Fax: 856-228-6673

Email: info@metrologic.com

METROLOGIC EUROPEAN REPAIR CENTER (MERC)

Metrologic Eria Ibérica, SL C/Alfonso Gomez, 38-40, 1D

Tel: +34 913 751 249 Fax: +34 913 270 437

28037 Madrid

MTLG Auto ID Instruments (Shanghai) Co., Ltd Suzhou Sales Office

BLK A, Room# 03/03-04 No.5 Xinghan Street, Xinsu Industrial Square

China-Singapore Suahou Industrial Park, Suzhou, PRC

Tel: 86-512-67622550 Fax: 86-512-67622560 Email: info@cn.metrologic.com

## Safety

### **ITE Equipment**

IEC 60950-1. EN 60950-1

#### Laser

Laser Class 1: IEC 60825-1:1993+A1+A2,

EN 60825-1:1994+A1+A2

CLASS 1 LASER PRODUCT APPAREIL A LASER DE CLASSE 1 LASER KLASSE 1 PRODUKT LASER CLASE 1 PRODUCTO

### **⚠** Caution

Use of controls or adjustments or performance of procedures other than those specified herein may result in hazardous laser light exposure. Under no circumstances should the customer attempt to service the laser scanner. Never attempt to look at the laser beam, even if the scanner appears to be nonfunctional. Never open the scanner in an attempt to look into the device. Doing so could result in hazardous laser light exposure. The use of optical instruments with the laser equipment will increase eye hazard.

## **⚠** Atención

La modificación de los procedimientos, o la utilización de controles o ajustes distintos de los especificados aquí, pueden provocar una luz de láser peligrosa. Bajo ninguna circunstancia el usuario deberá realizar el mantenimiento del láser del escáner. Ni intentar mirar al haz del láser incluso cuando este no esté operativo. Tampoco deberá abrir el escáner para examinar el aparato. El hacerlo puede conllevar una exposición peligrosa a la luz de láser. El uso de instrumentos ópticos con el equipo láser puede incrementar el riesgo para la vista.

## **Attention**

L'emploi de commandes, réglages ou procédés autres que ceux décrits ici peut entraîner de graves irradiations. Le client ne doit en aucun cas essayer d'entretenir lui-même le scanner ou le laser. Ne regardez jamais directement le rayon laser, même si vous croyez que le scanner est inactif. N'ouvrez jamais le scanner pour regarder dans l'appareil. Ce faisant, vous vous exposez à une rayonnement laser qu êst hazardous. L'emploi d'appareils optiques avec cet équipement laser augmente le risque d'endommagement de la vision.

## **⚠** Achtung

Die Verwendung anderer als der hier beschriebenen Steuerungen, Einstellungen oder Verfahren kann eine gefährliche Laserstrahlung hervorrufen. Der Kunde sollte unter keinen Umständen versuchen, den Laser-Scanner selbst zu warten. Sehen Sie niemals in den Laserstrahl, selbst wenn Sie glauben, daß der Scanner nicht aktiv ist. Öffnen Sie niemals den Scanner, um in das Gerät hineinzusehen. Wenn Sie dies tun, können Sie sich einer gefährlichen Laserstrahlung aussetzen. Der Einsatz optischer Geräte mit dieser Laserausrüstung erhöht das Risiko einer Sehschädigung.

## **Attenzione**

L'utilizzo di sistemi di controllo, di regolazioni o di procedimenti diversi da quelli descritti nel presente Manuale può provocare delle esposizioni a raggi laser rischiose. Il cliente non deve assolutamente tentare di riparare egli stesso lo scanner laser. Non guardate mai il raggio laser, anche se credete che lo scanner non sia attivo. Non aprite mai lo scanner per guardare dentro l'apparecchio. Facendolo potete esporVi ad una esposizione laser rischiosa. L'uso di apparecchi ottici, equipaggiati con raggi laser, aumenta il rischio di danni alla vista.

#### **EMC**

#### **Emissions**

FCC Part 15, ICES-003, CISPR 22, EN 55022

#### **Immunity**

CISPR 24, EN 55024

Changes or modifications not expressly approved by the party responsible for compliance could void the user's authority to operate the equipment.

#### Class A Devices

The following is applicable when the scanner cable <u>is greater</u> in length than 3 meters (9.8 feet) when fully extended:

Les instructions ci-dessous s'appliquent aux cables de scanner dépassant 3 métres (9.8 pieds) de long en extension maximale:

Folgendes trifft zu, wenn das Scannerkabel länger als 3 Meter ist:

This equipment has been tested and found to comply with limits for a Class A digital device, pursuant to part 15 of the FCC Rules. These limits are designed to provide reasonable protection against harmful interference when the equipment is operated in a commercial environment. This equipment generates, uses, and can radiate radio frequency energy and, if not installed and used in accordance with the instruction manual, may cause harmful interference to radio communications. Operation of this equipment in a residential area is likely to cause harmful interference, in which case the user will be required to correct the interference at their own expense. Any unauthorized changes or modifications to this equipment could void the user's authority to operate this device.

This device complies with part 15 of the FCC Rules. Operation is subject to the following two conditions: (1) This device may not cause harmful interference, and (2) this device must accept any interference received, including interference that may cause undesired operation.

#### Notice

This Class A digital apparatus complies with Canadian ICES-003.

#### Remarque

Cet appareil numérique de classe A est conforme à la norme canadienne NMB-003.

#### **European Standard**

Warning

This is a class A product. In a domestic environment this product may cause radio interference in which case the user may be required to take adequate measures.

#### Funkstöreigenschaften nach EN55022:1998

Warnung!

Dies ist eine Einrichtung der Klasse A. Diese Einrichtung kann im Wohnbereich Funkstörungen verursachen. In diesem Fall kann vom Betreiber verlangt werden, angemessene Massnahmen durchzuführen.

### Standard Europeo

Attenzione

Questo e' un prodotto di classe A. Se usato in vicinanza di residenze private potrebbe causare interferenze radio che potrebbero richiedere all'utilizzatore opportune misure.

#### Attention

Ce produit est de classe "A". Dans un environnement domestique, ce produit peut être la cause d'interférences radio. Dans ce cas l'utiliseteur peut être amené à predre les mesures adéquates.

### REGULATORY COMPLIANCE

#### **EMC**

Changes or modifications not expressly approved by the party responsible for compliance could void the user's authority to operate the equipment.

#### **Class B Devices**

The following is applicable when the scanner cable is less than 3 meters (9.8 feet) in length when fully extended:

Les instructions ci-dessous s'appliquent aux cables de scanner ne dépassant pas 3 métres (9.8 pieds) de long en extension maximale:

Folgendes trifft zu, wenn das Scannerkabel kürzer als 3 Meter ist:

This device complies with Part 15 of the FCC Rules. Operation is subject to the following two conditions: (1) This device may not cause harmful interference, and (2) this device must accept any interference received, including interference that may cause undesired operation.

This equipment has been tested and found to comply with the limits for a Class B digital device, pursuant to Part 15 of the FCC rules. These limits are designed to provide reasonable protection against harmful interference in a residential installation. This equipment generates, uses, and can radiate radio frequency energy and, if not installed and used in accordance with the instructions, may cause harmful interference to radio communications. However, there is no guarantee that interference will not occur in a particular installation. If this equipment does cause harmful interference to radio or television reception, which can be determined by turning the equipment off and on, the user is encouraged to try to correct the interference by one or more of the following measures:

- · Reorient or relocate the receiving antenna
- Increase the separation between the equipment and receiver
- Connect the equipment into an outlet on a circuit different from that to which the receiver is connected
- Consult the dealer or an experienced radio/TV technician for help

#### **Notice**

This Class B digital apparatus complies with Canadian ICES-003.

#### Remarque

Cet appareil numérique de classe B est conforme à la norme canadienne NMB-003.

## **PATENTS**

This METROLOGIC product may be covered by, but not limited to, one or more of the following US Patents:

```
US Patent No. 5,081,342; 5,260,553; 5,340,971; 5,340,973; 5,424,525; 5,468,951; 5,484,992; 5,525,789; 5,528,024; 5,591,953; 5,616,908; 5,627,359; 5,661,292; 5,777,315; 5,789,730; 5,789,731; 5,811,780; 5,825,012; 5,828,048; 5,883,375; 5,886,337; 5,895,907; 5,925,870; 5,925,871; 5,939,698; 6,029,894; 6,189,793; 6,209,789; 6,227,450; 6,283,375; 6,347,743; 6,412,700; 6,499,664; 6,575,369; 6,607,133; 6,619,549; 6,637,655; 6,637,659; 6,863,217; 6,874,689; 6,905,071; 6,975,456; 6,976,632; 7,007,849; 7,017,813; 7,044,383; 7,124,950; 7,156,310; 7,252,238; 7,255,280; 7,278,578; 7,325,740; D408,532;
```

No license right or sublicense is granted, either expressly or by implication, estoppel, or otherwise, under any METROLOGIC or third party intellectual property rights (whether or not such third party rights are licensed to METROLOGIC), including any third party patent listed above, except for an implied license only for the normal intended use of the specific equipment, circuits, and devices represented by or contained in the METROLOGIC products that are physically transferred to the user, and only to the extent of METROLOGIC's license rights and subject to any conditions, covenants and restrictions therein.

Other worldwide patents pending.

| Α                                                                                                    | I                                            |
|----------------------------------------------------------------------------------------------------|----------------------------------------------|
| ACsee power accessories2, 3 adapter2                                                                                                    | IBMsee interface: RS485 immunity44 indicator |
| С                                                                                                    | audible21, 31<br>failure27–29                |
| cable       2-3, 27-29         adapter       2         communication       1, 2-3, 5, 7-11,         29, 33, 38-41       5         disconnect       5         MVC       3, 8         pin assignments       38-41         caution       6, 43         labels       6         laser       6         CE       see caution         CodeGate       1, 12, 18, 33         communication       27-29         compliance       43-45         configuration       20, 21, 26, 30, 33-37         converter       3         current       27, 32         customer service       42 | visual                                       |
| D         default                                                                                                    | labels                                       |
| EMI44                                                                                                    | M                                            |
| emissions44                                                                                                    | maintenance                                  |
| firmware23                                                                                                    | 0                                            |
| G                                                                                                    | output window4                               |
| green LEDsee indicator                                                                                                    |                                              |

## **I**NDEX

| P                                                                                                    | specifications 31, 32                                                      |
|----------------------------------------------------------------------------------------------------|----------------------------------------------------------------------------|
| parameter33–37                                                                                                    | stand 3, 13–16                                                             |
| pin assignments see cable power                                                                                                  | termination                                                                |
| R                                                                                                    | U                                                                          |
| razzberry tonesee indicator Red LEDsee indicator regulatory compliance43–45 repair42 RMA42 RS232see interface RS485see interface | ULsee caution USBsee interface  V  ventilation32 voltage2, 32, see caution |
| \$ safety                                                                                                    | warranty42<br>window4, 6                                                   |

#### WORLDWIDE HEADQUARTERS

#### Metrologic Instruments, Inc.

90 Coles Rd. Blackwood, NJ 08012-4683 • Email: info@metrologic.com CUSTOMER SERVICE TEL: 1-800-ID-METRO • Corporate Tel: 856-228-8100

Fax: 856-228-6673 (Sales) • 856-228-1879 (Marketing) • Fax: 856-228-0653 (Legal/Finance)

#### METROLOGIC - THE AMERICAS

USA

Metrologic USA - Headquarters

Tel: 1.856.537.6400 Fax: 1.856.537.6474

Email: info@us.metrologic.com

Mexico

Metrologic Mexico, S.A. DE C.V.

Tel: 55.5365.6247 Fax: 55.5362.2544

Email: info@mx.metrologic.com

South America

Metrologic do Brasil Ltda. Tel: 52.55.11.5182.7273

Fax: 52.55.11.5182.7198 Email: info@sa.metrologic.com

South America

Metrologic South America

Tel: 1.239.642.1958 Fax: 1.239.642.1959 Email: info@sa.metrologic.com

#### **OMNIPLANAR**

USA

Tel: 856.374.5550 Fax: 856.374.5576

Email: info@omniplanar.com

#### NOVODISPLAY

USA

Tel: 856.537.6139 Fax: 856.537.6116

Email: info@NOVOdisplay.com

#### METROLOGIC - EMEA

Central Europe

Metrologic Instruments GmbH Headquarters

Tel: 49-89-89019-0 Fax: 49-89-89019-200 Email: info@de.metrologic.com

Metrologic Eria France SA Tel: +33 (0) 1 48.63.78.78 Fax: +33 (0) 1 48.63.24.94

Email: info@fr.metrologic.com

#### METROLOGIC - EMEA

Spain

Metrologic Eria Iberica, SL

Tel: +34 913 272 400 Fax: +34 913 273 829

Email: info@es.metrologic.com

Russia

Metrologic Instruments LLC Tel: +7 (495) 737 7273

Fax: +7 (495) 737 7271 Email: info@ru.metrologic.com

Metrologic Instruments Italia

Tel: +39 0 57 6511978 or +39 051 651 1978 Fax: +39 0 51 6521337 Email: info@it.metrologic.com

Poland

Metrologic Instruments Poland

Tel: +48 (22) 545 04 30 Fax: +48 (22) 545 04 31 Email: info@pl.metrologic.com

United Kingdom

Metrologic Instruments **UK Limited** 

Tel: +44 (0) 1256 365900 Fax: +44 (0) 1256 365955 Email: info@uk.metrologic.com

### METROLOGIC - APAC

Metrologic Asia (Pte) Ltd Headquarters

Tel: (65) 6842-7155

Fax: (65) 6842-7166 Email: info@sq.metrologic.com

Suzhou Sales Office Headquarters

Tel: 86-512-67622550 Fax: 86-512-67622560 Email: info@cn.metrologic.com

**Beijing Sales Office** 

Tel/Fax: 86 10 82253472 Email: info@cn.metrologic.com METROLOGIC - APAC

China

Chengdu Sales Office

Tel/Fax: 86 28 86200109 Email: info@cn.metrologic.com

China

Guangzhou Sales Office

Tel: 86-20-38823476 Fax: 86-20-38823477 Email: info@cn.metrologic.com

India

India Sales Office

Tel: +91 80 41256718 Fax: +91 80 41256719 Email: info@in.metrologic.com

Korea Sales Office

Tel: 82-2-6205-5379 Fax: 82-2-3444-3980 Email:

Scott.lee@kr.metrologic.com

Metrologic Japan Co., Ltd.

Tel: 81-3-3839-8511 Fax: 81-3-3839-8519 Email: info@jp.metrologic.com

Thailand

Metrologic Thailand

Tel: +662-610-3787 Fax: +662-610-3601

Email:

tawan.jandang@th.metrologic.com

China Shanghai

Tel: 86-21-58356616

Fax: 86-21-58358873

Email: info@cn.metrologic.com

Austrialia

Metrologic Australia

Tel: 61 2 9652 2726 (international)

Tel: 02 9816 6470 (local) Tel: 1 800 99 88 38 (Australia)

Email:

kmason@au.metrologic.com

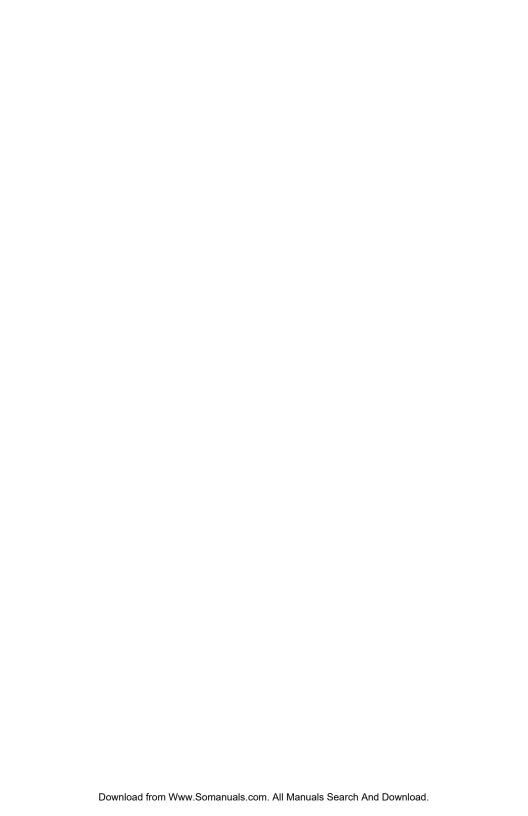

April 2008 Printed in China

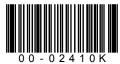

January 2008, Version 03
Printed in the USA

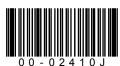

Free Manuals Download Website

http://myh66.com

http://usermanuals.us

http://www.somanuals.com

http://www.4manuals.cc

http://www.manual-lib.com

http://www.404manual.com

http://www.luxmanual.com

http://aubethermostatmanual.com

Golf course search by state

http://golfingnear.com

Email search by domain

http://emailbydomain.com

Auto manuals search

http://auto.somanuals.com

TV manuals search

http://tv.somanuals.com